# **MOVING FROM MOBILE ME TO A NEW SERVER**

by Michael Paine 27 April 2012

Apple is shutting down its web hosting services on 30 June 2012. If you have used iWeb to create web pages on Mobile Me, use iDisk to store files or still have some files stored with the old Homepage service you will need to move them to a new site.

Most of the advice here builds on the excellent tutorials provided by Old Toad:

http://oldtoadstutorials.net/

and Wilmut:

http://www.wilmut.webspace.virginmedia.com/notes/index.html

The Hostexcellence help pages are also very useful.

#### **Choosing a website host**

There are many web hosting services with a large variation in features, storage limits and price. As an AustraIian I looked at TPG and Bigpond but found them lacking on all counts. Bigpond wants \$232 per year for 4GB and TPG wants \$99 per year for just 25Mb!

I decided to use Hostexcellence ( http://www.hostexcellence.com/ ) which costs as little as US\$48 for "unlimited" website hosting and offers a cheap domain name service (e.g. www.mydomainname.com)

#### **Setting up a Hostexcellence account**

It helps to have a Paypal account, otherwise you will need a credit card. From the Hostexcellence Packages page select a plan and click *Sign Up Now*. Work through the sign-up pages. You can choose to set a new domain at the same time as setting up the account or you can just select web hosting and add the domain later.

If you choose to set up a domain name you can type a desired name and suffix (eg .com or .org) and check if it is available. It currently costs \$1 to set up a domain name and about \$10 per year to keep your contact details "private" (I assume this means everyone except the CIA!).

Proceed through the set-up steps including entering your contact details, an account management password and payment details.

After registration is successful you will be emailed details of the new account. It will include a web address, username and password for accessing your website. These are used by File Transfer Protocol (FTP) programs and iWeb to transfer files to your website. These are not the same as your account management username (actually your email address) and password.

#### **Setting up your new domain name**

Log into the Hostexcellence account page with your email and account password. Your newly registered domain name should be listed on the page. Domain name registration across the internet can take many hours so be patient.

If your domain name is listed go to the Hosting Products section and click the Manage button. This takes you to the Hostexcellence Control Panel

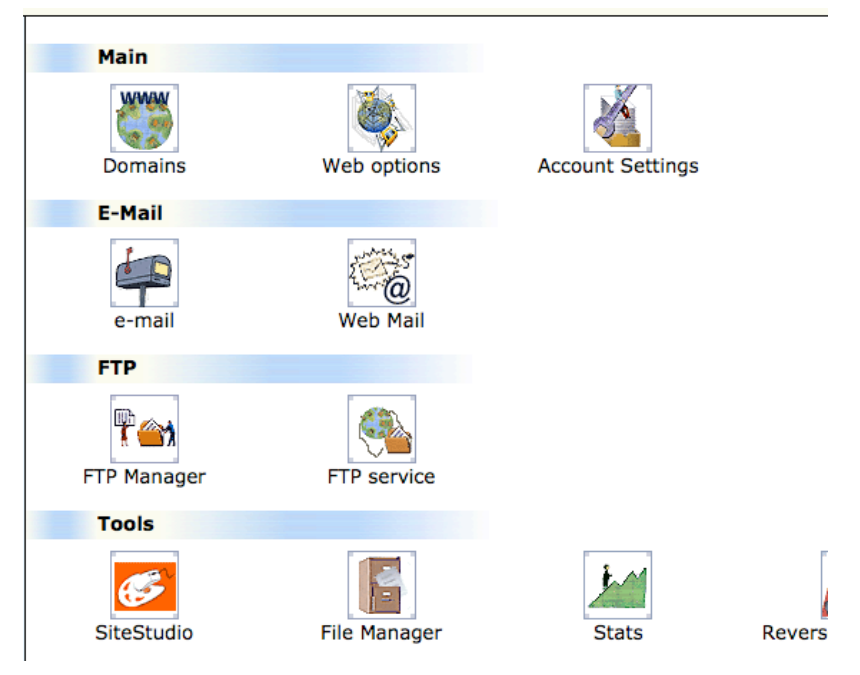

Hostexcellence Control Panel

Now click on the Domains icon and select Add New Domain. Type in your registered domain name and follow the prompts. Your new domain should be added to the list. This process will create a new folder on your website with the same name as the domain. You can check this by selecting File Manager from the control panel. It could take a few hours before the domain is available to internet users.

#### **Sharing files from your website**

If you want to make files available for downloading you should use File Manager to create a new folder (say Public) within your domain folder. Click on the domain folder then select MKDIR from the toolbar. Type a name for the new folder. Now you can use an FTP program to transfer files to this folder. People will be able to access the files using www.mydomainname.com/Public/myfile.pdf. You can do the same with HTML web page files.

This website has tips for using FTP programs with Hostexcellence:

http://iwebfaq.org/site/iWeb\_Folder\_FTP\_HE.html

In brief, you enter webXXX.opentransfer.com as the server (XXX supplied in your hostexcellence welcome email) and the FTP username and password provided

with that email. You can also enter a folder address for the file transfer - this can be confusing because the domain folder needs to be repeated as shown below.

# Filechute

Upload URL: ftp//www.mydomainname.com/mydomainname.com/filechute

or

### **Transmit**

Root URL: http://www.mydomainname.com/

Remote path: /mydomainname.com/filechute/

(case sensitive)

# **Fixing all those broken links**

I had dozens of web pages on another server that have hundreds of links to files stored on Mobile Me. I wanted to find a way to automate the process of updating the links. Fortunately most are written in plain HTML which is a simple text file and I have local copies on my Mac.

First I copied all of the Mobile Me files to my public folder in my new domain website. Then I checked I could access the files with an address like:

www.mydomainname.com/Public/myfile.pdf

So the trick was to find and replace all occurrences of the string "http://idisk.mac.com/xxxx-Public/" with the string "http://mydomainname.com/idisk/Public/"

I also needed to change "http://homepage.mac.com/xxxx/filechute/" to "http://mydomainname.com/filechute/"

and "http://web.me.com/xxxx/MikeP/" to

to "http://mydomainname.com/MikeP/"

There is a great batch file processor for doing this - Search&Replace:

http://searchreplaceapp.com/index.php

It costs about \$10 for the full version. Once installed, point it to the local folder with your HTML files, enter the find string and replace string and let it work through all the files. When it is finished upload the update pages to you (other) website.

#### **Moving iWeb pages to Hostexcellence**

iWeb manages a local copy you Mobile Me web pages. You can start iWeb and click on the website icon on the left. This should bring up the Site Publishing Setting page. By default this uses Mobile Me. Change this to FTP and enter your FTP web address, username and password. Type a directory path that is your domain folder (e.g. /mydomainname.com/ ).You can click Test Connection to make sure iWeb can access your new domain. Enter the new domain web

address as the Website URL. Now click Publish Site at the foot of the window. iWeb will take a few minutes to publish the site and a pop-up window will give you the option to go to the new website. Click on this to open your web browser and load the new opening page.

iWeb should automatically create a new folder with the same name as the iWeb Site Name and send all the files to that folder. If not, you might have to use Hostexcellence Control Panel File Manager to create the folder before publishing with iWeb.

iWeb creates a "domain file" that contains all of the web pages that it creates - in effect local copies of the files used on your website. By default these are stored in <home>/Library/Application Support/iWeb/Domain.sites2

If you are running Lion the Library folder will probably be hidden. You can use Terminal to unhide it with the command chflags nohidden ~/Library

It is a good idea to make a backup of this file before changing from Mobile Me to Hostexcellence.

Unfortunately it looks like Search&Replace cannot be used with the domain file as the web pages do not appear to be text files within the package. So you will need to manually change all links using iWeb.

The good news it that Hostexcellence now seems to support iWeb slide shows.

Disclaimer: This document was created as my own record. Use the advice at your own risk. mydomainname.com is used as an example - please substitute your own domain name.